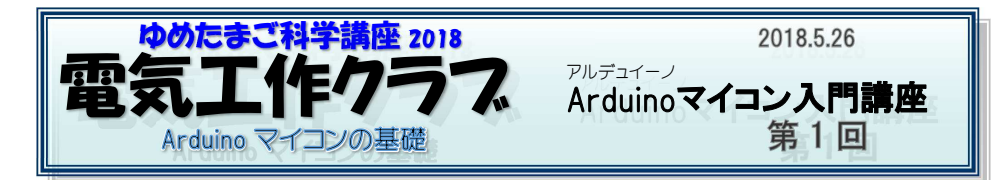

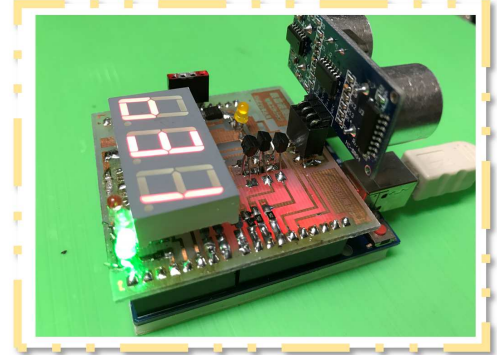

Arduino 超音波距離計

「ゆめたまご科学講座」は <sup>11</sup> <sup>年</sup> 目になります。これまでの受講者は260人になります。

 参加された皆さんに尋ねたとこ ろ、自立歩行やサッカーゲームも できる本格的な「ロボット」に興味があるようです。

 でもロボット製作にいきなり挑戦するのは乱暴?です。

 この講座ではロボット作りで大切なマイコンやセンサーを使ったデジ

タル回路や、プログラミングの基礎を学んでいこうと思います。

 Arduino UNOというAVRマイコンや超音波距離センサーを使って「Arduino 超音波距離計」を製作します。

 作ることはできても、原理がわからないのでは、応用ができません。 基板作り、ハンダ付け、配線など電気工作の基本的技術も身につけていきましょう。超音波を使って、<mark>障害物や壁を避けながら動くロボットをつくることにつ</mark> ながります。夏休みの課題としても使えますね、がんばりましょう。保護者の方も一緒に体験してください。写真も撮影OKです。

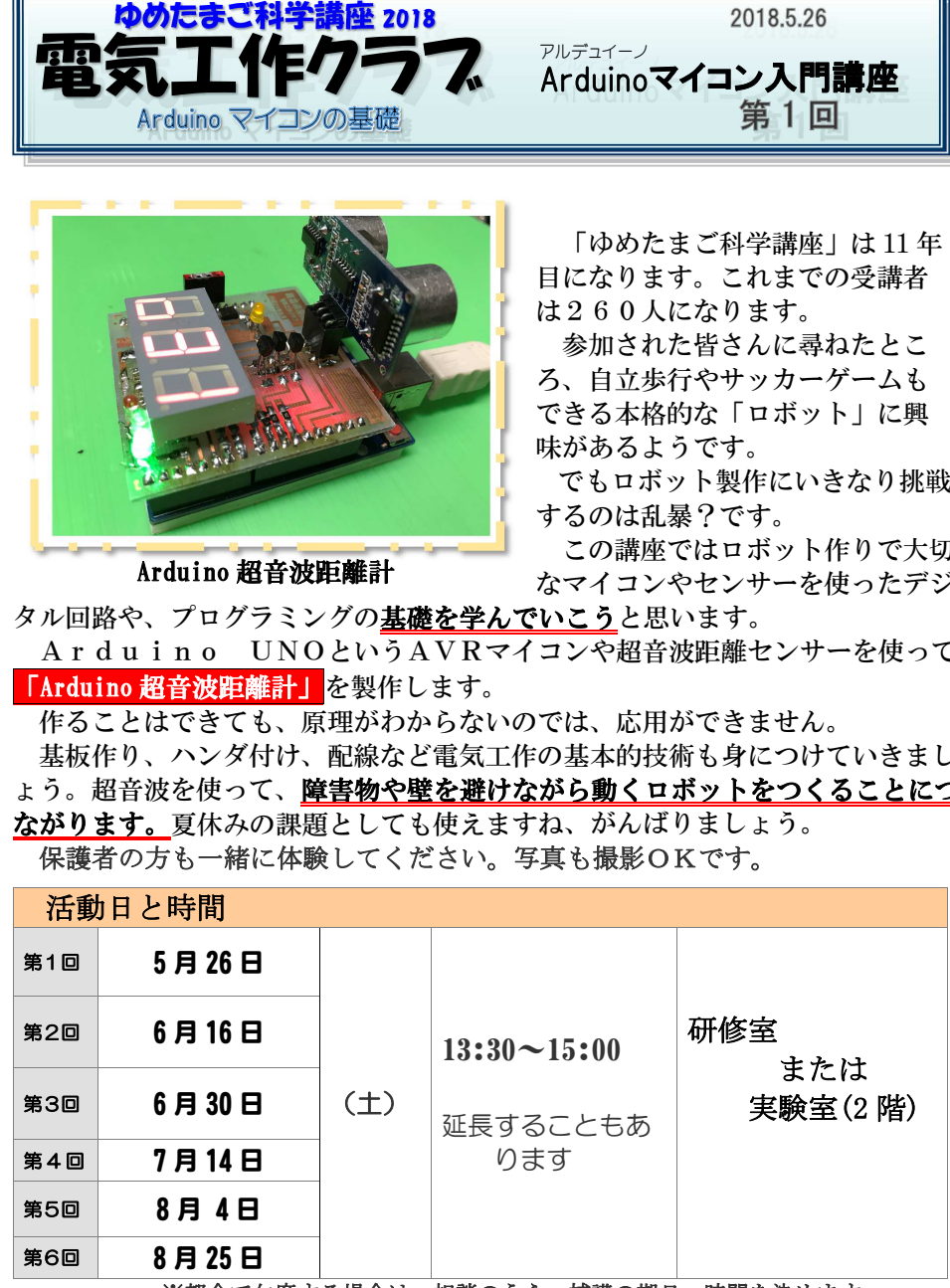

※都合で欠席する場合は、相談のうえ、補講の期日・時間を決めます。

2018 Arduino マイコン入門 第1回 – 1 –

# 「Arduinoマイコン」学習で使う部品など

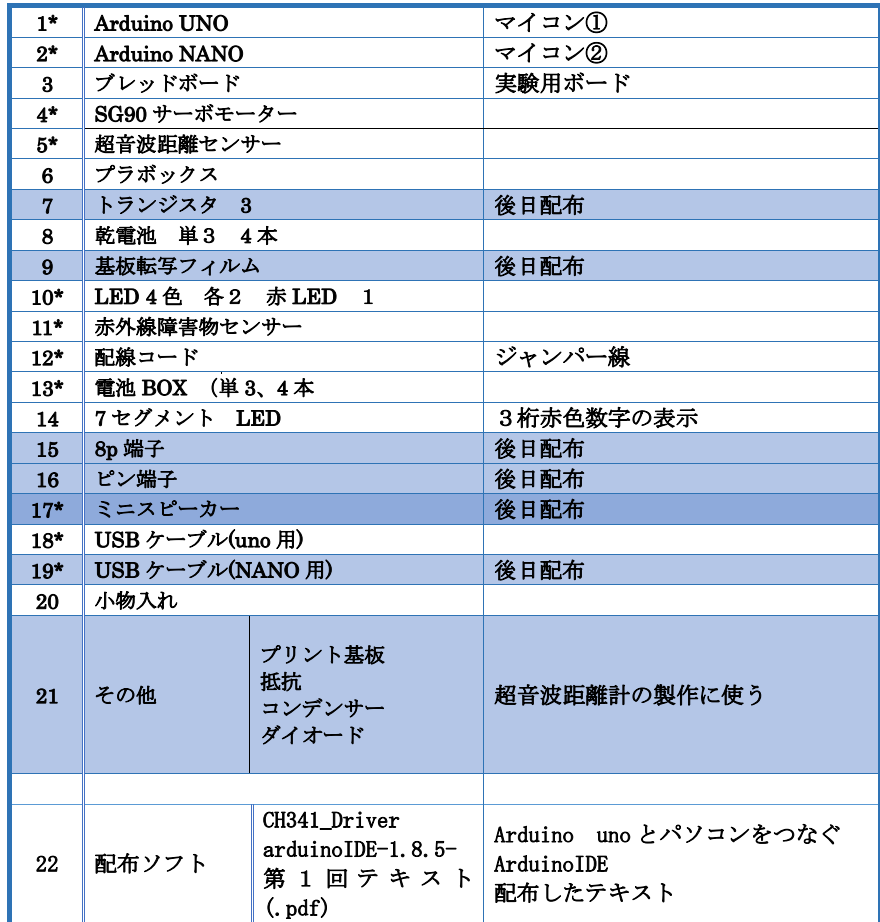

部品や材料は小さかったり、壊れやすいものばかりです。 作業机の上は整頓しておきましょう。 また、 ArduinoUNOは電子回路のかたまりで、高価なものです。 - 使い方をまちがえたり、電池を+<sup>→++</sup>反対につけたりすると壊れてしま います。 気を付けてください。

## Arduino とは

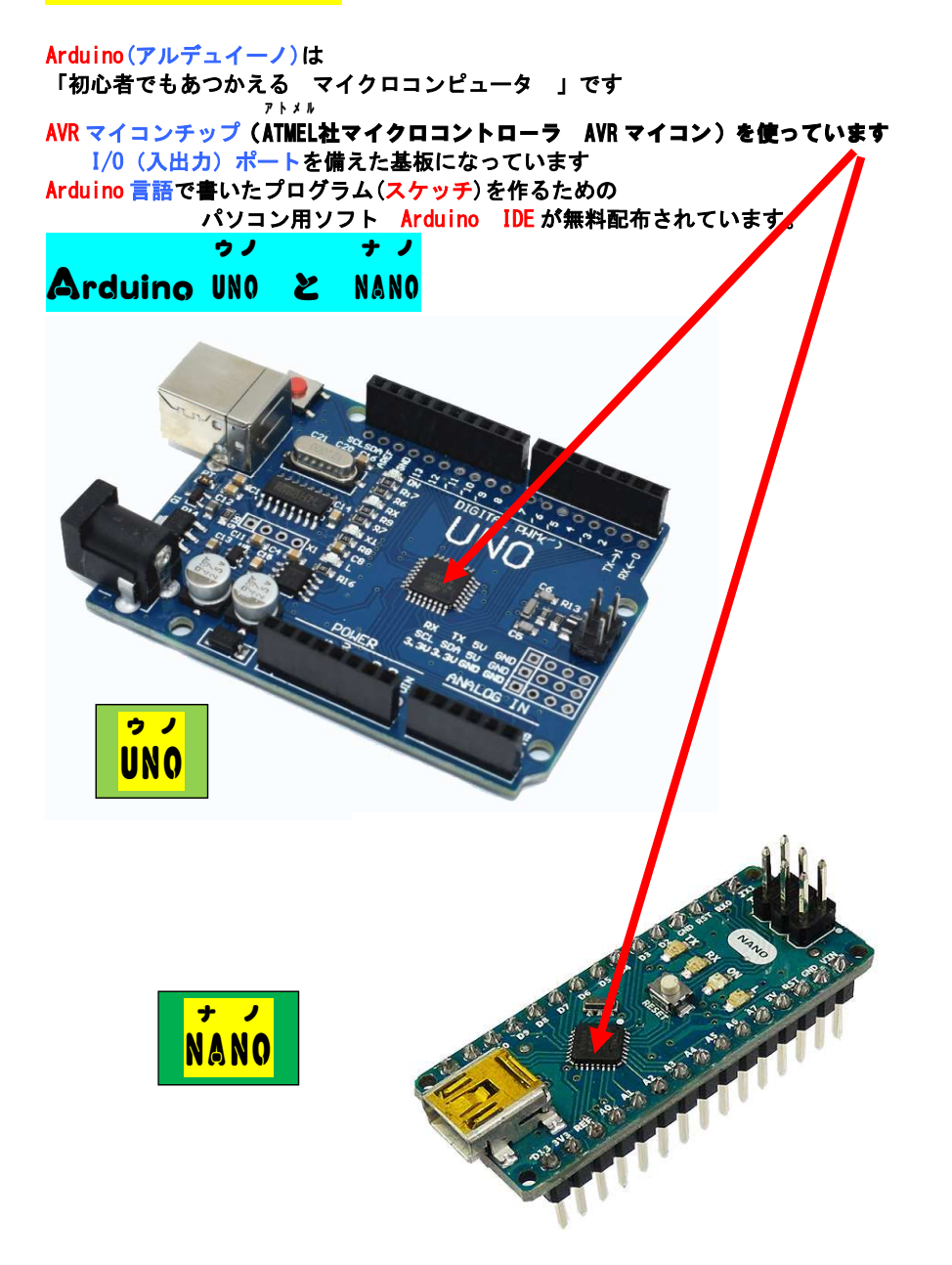

 マイコンチップの動作電圧は 5V max 5.6V です USB コードでつないだパソコンや乾電池などから取る ことができます。プラス/マイナスを間違えないようにしましょう。 テータービンについて (UNO /NANO) ゼロ

DOから D13 までのデジタル入出力 14 本 / 14 本<br>■

たんし

ac<br>AOから A5 までのアナログ入出力 6本 / 8本<br>データ λ 屮カの切り麸ラけフケッチで指定します データ入出力の切り替えはスケッチで指定します。

※アナログ端子でもデジタル信号を扱うことができます。

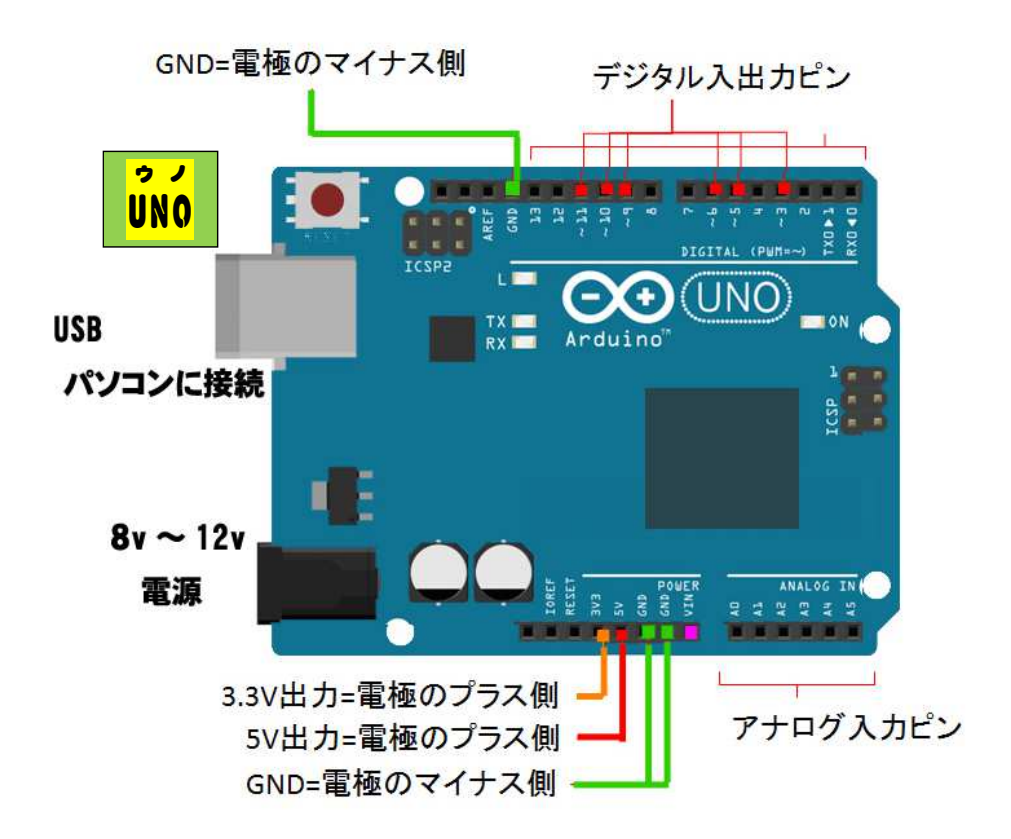

2018 Arduino マイコン入門 第1回 - 4 -

# パソコンの設定

①Arduino uno とパソコンをつなぐソフトをインストール [ CH341\_Driver ]

②プログラムを作ったり修正するためのソフトをインストール [ ArduinoIDE-1.8.5 ]

※ これまでこの講座で多くのパソコンにインストールし、 動作に支障のないことを確認されていますが、<br>パソコンが不安定になった場合、連絡してください。【 090-7869-3680 】

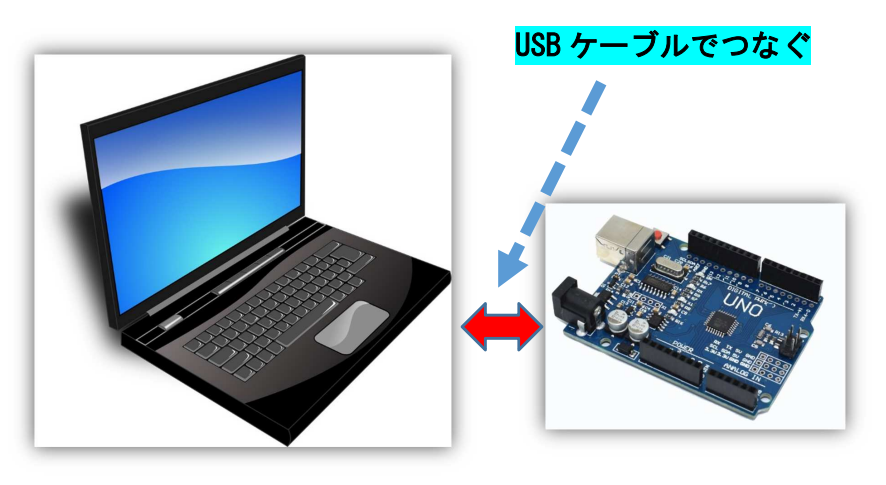

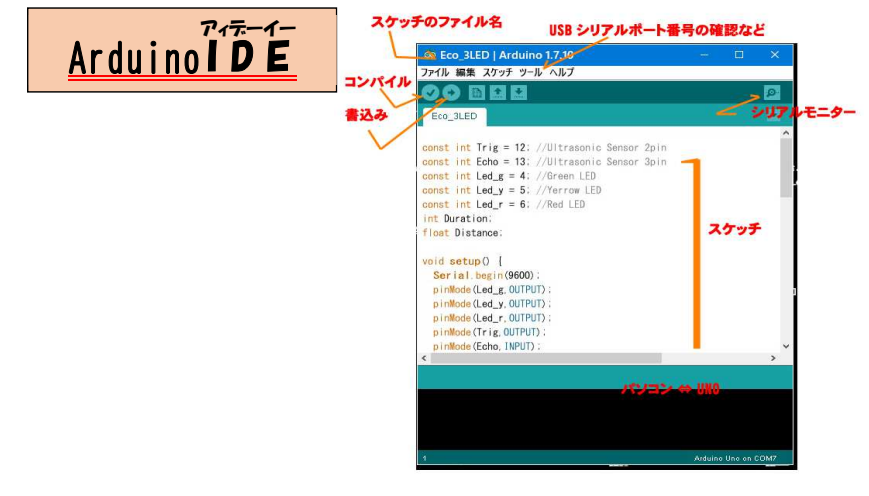

2018 Arduino マイコン入門 第1回 - 5 -

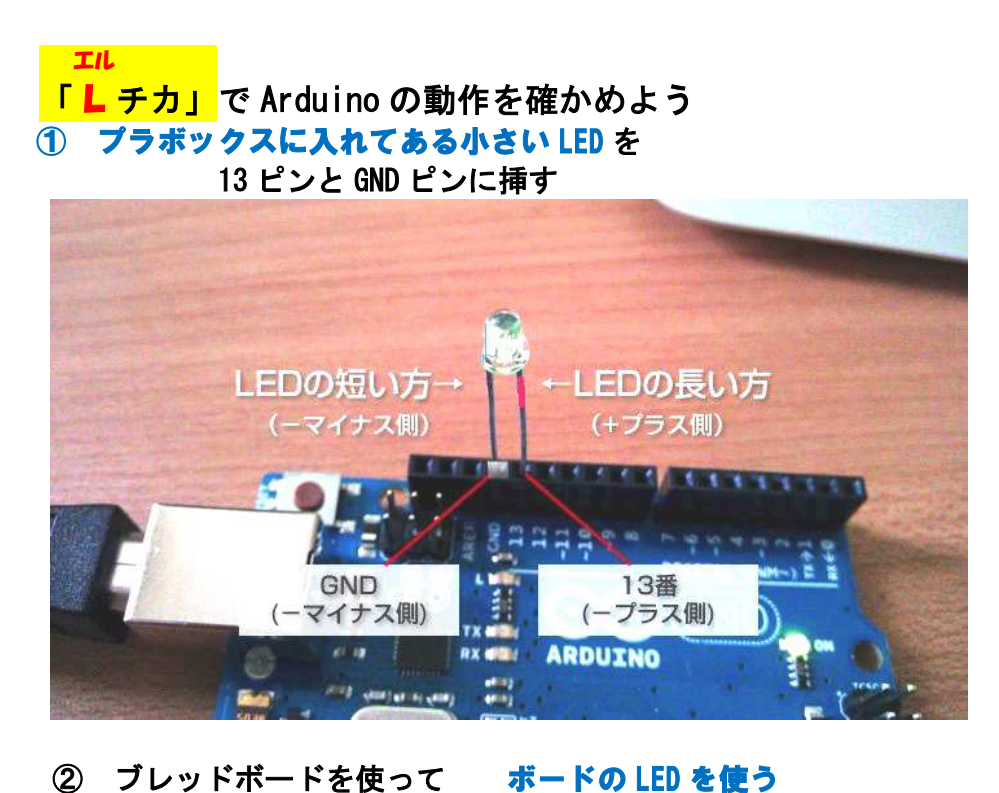

ボードの LED を使う

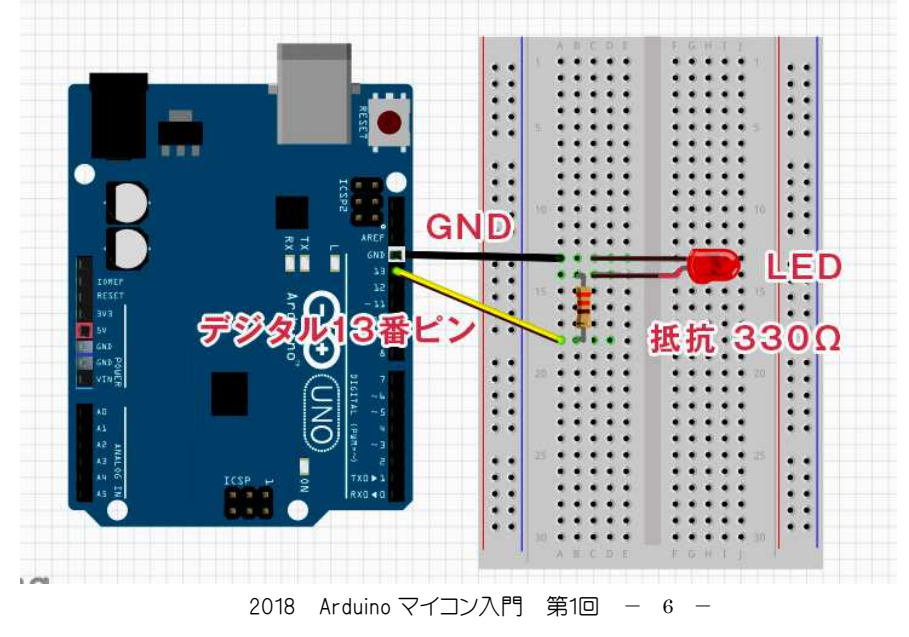

# Lips カースケッチ(プログラム)<br>
spin detail) (<br>
void actua) (<br>
void actua) (<br>
void actua) (<br>
void actua) (<br>
void actua) (<br>
void actua) (<br>
void actua) (<br>
detailwise (led, LOW) (<br>
detailwise (led, LOW) (<br>
detailwise (led, LOW) (<br>
<br>
A

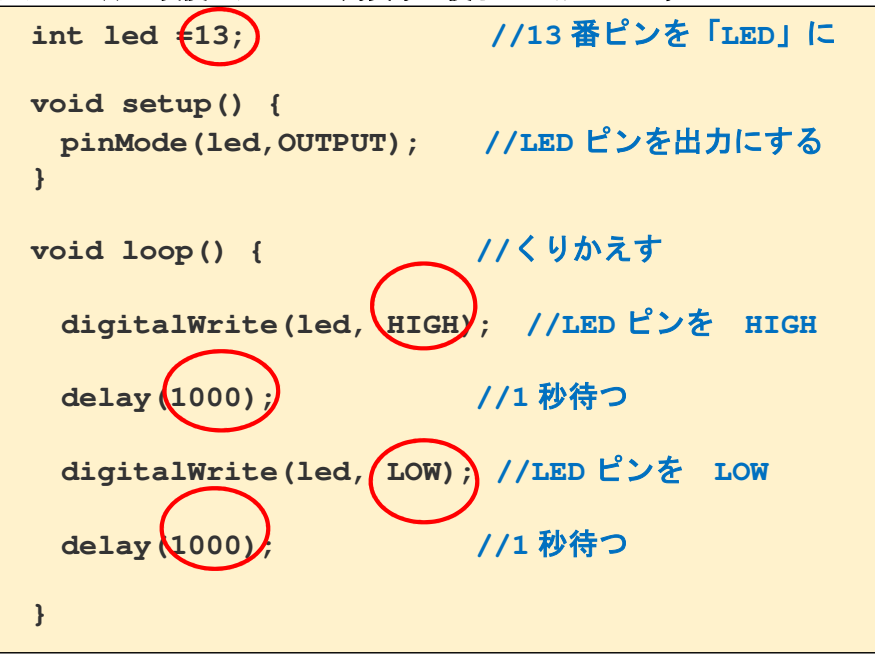